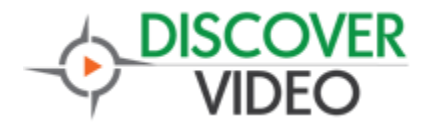

## **Application Note**

## **Priority Alert Via Button Press / Contact Closure**

The DiscoverVideo DEVOS System supports detection of a Priority Alert event via a physical button press or dry contact closure. This allows easy integration with 3<sup>rd</sup> party alarm system but also makes it easy to use any physical switch or button to issue the alert.

The solution uses one or more iTach devices, available from DiscoverVideo and others, and the Priority Alert Detect program.

The iTach has three channels. Configure each channel for "Sensor Input".

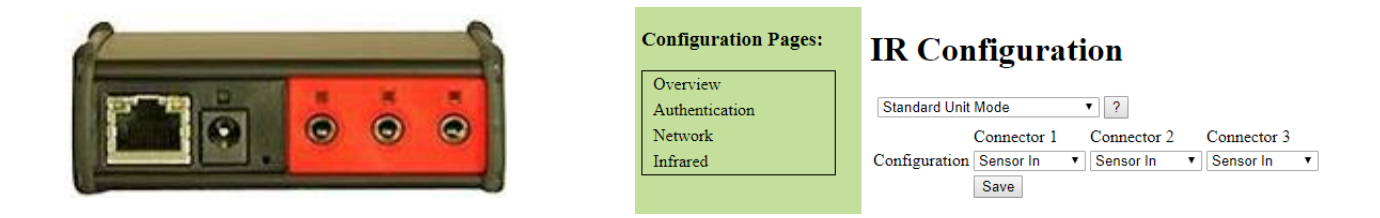

Use a standard 3.5mm minijack for each input. Connecting the tip and sleeve wires indicates active, and open indicates inactive. Use a N.O. pushbutton switch so that the depressed position connects the wires.

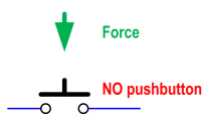

Install the Priority Alert Detect program on a Windows computer. If your DEVOS server is local, and all of the iTach devices can be reached by the server, you may install the program on the server.

The program will list all available iTach devices IP addresses in the iTach Finder section. Double-click to open a browser to configure each if needed.

Enter the address of the DEVOS server.

Enter the IP address and channel number. For example, if the iTach is 172.16.1.240 and you are using the third input, enter "172.16.1.240,3".

Enter the Priority Alert Code. To obtain the code, edit the Priority Alert. From the web page URL, copy the code after the "g=" and before the "&".

m/Edit-Priority-Alert?pag=51c63aa20844<mark>8</mark>to=18a3340

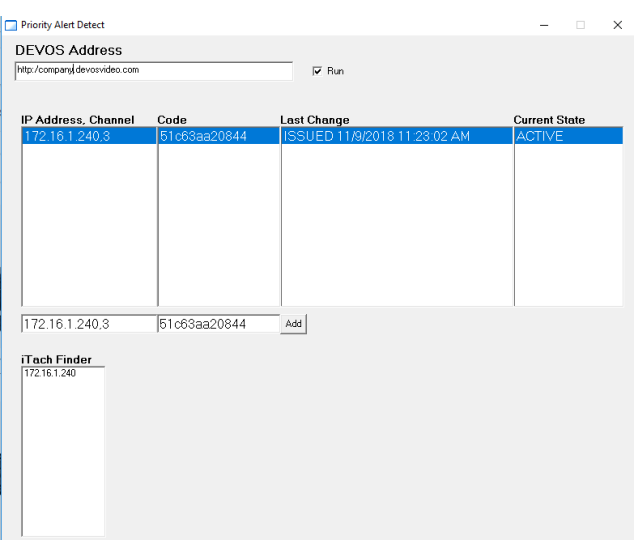

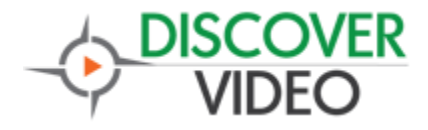

## **Application Note**

Select "Add" to add this line to the list. The program will request status from each iTach once a second and will show the current state. Upon becoming active, the program will contact the DEVOS server and issue the Priority Alert, which will be active for the duration setting of that alert as set in the DEVOS Priority Alert configuration.

You can remove any line from the list by right-click.

To run the program, select the Run checkbox.